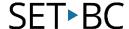

## Reader View, iOS 10.3.1

#### Introduction

Reader View is available on the iPad's built-in web browser, Safari and it allows users to minimize the clutter and distractions on a particular website. Users can then use the speak screen feature to have the website read back to them.

### **Learning Objectives**

Completion of this tutorial will give you experience with the following:

- Simplify a website to get rid of excess content
- Change the font and colour of the distilled website to suit the user's need

#### This tutorial assumes

- that you have an iOS device with Safari web browser installed
- a link to a website that contains extraneous graphics and links (newspaper sites are common)
- that you have at a minimum, iOS9 installed on your device
- your device is connected to the internet

### **Case Study**

Julie uses the IPad to do research work on and she uses Safari to link to websites. The class is discussing current events for Social Studies and the teacher asks Julie to link to this particular news article on a website. When Julie links to it, she notices the article but also the clutter on the page at the same time such as ads and extra banners and links. This is distracting to Julie and she clicks on those extraneous links and loses focus on the article. The teacher would like Julie to just focus on the content of the news article.

# SET BC

### **Using the Reader View Function in Safari** This feature will only work in the built-in web browser found on IOS devices. Open up the Safari web browser. Navigate to a website that 000 () D 0 0 support.apple.com/kb/PH1532 contains text, pictures, ads and extraneous content. You will notice in the browser's address bar on the top of the 10:33 PM ••••• TIM ♀ website, if it supports this Reader View Available feature, state Reader View Available. There will be an icon with four lines on the left side of the •••• AT&T 12:06 address bar. Tap on the icon nacks.com with the lines.

## SET-BC

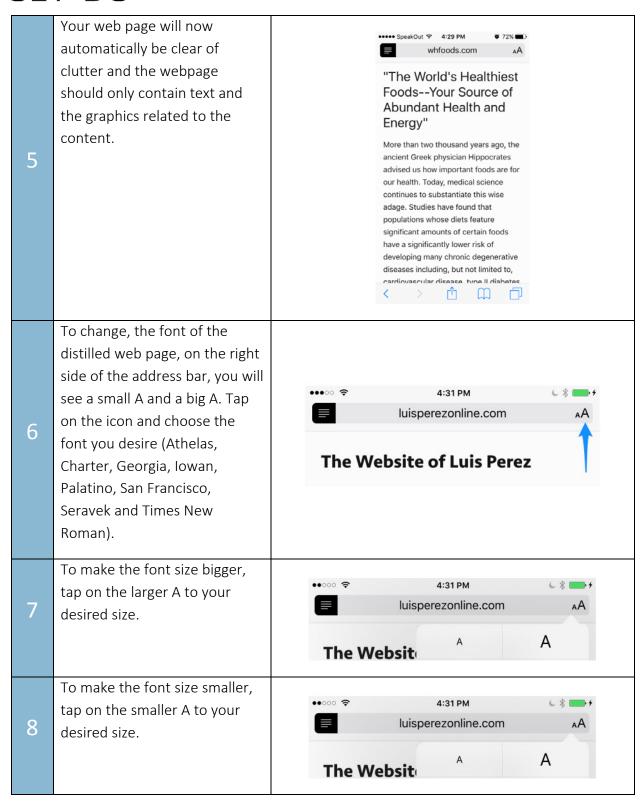

# SET BC

To change the colour of the website to white, cream, grey or black, tap on the circle icons with the desired colour.

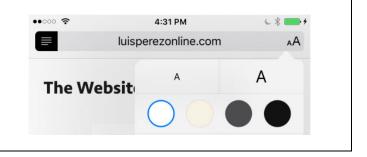